# **Teaching Modeling Turbulent Flow Around Building Using LES Turbulence Method and Open-source Software OpenFOAM**

**Zahra Mansouri, Sumit Verma, and R. Panneer Selvam**

*Department of Civil Engineering, BELL 4190 University of Arkansas, Fayetteville, AR 72701, USA*

#### **Abstract:**

In our earlier work [\(https://github.com/rpsuark/ASEE21-OpenFOAM-Introduction\)](https://github.com/rpsuark/ASEE21-OpenFOAM-Introduction), it was reasoned that open-source software *OpenFOAM* would be a cost-effective and more accessible alternative for teaching *Computational Fluid Dynamics* (CFD) than commercial software. Commercial software like *Ansys Fluent* costs more than \$10k per year for one user. The abovementioned work models wind flow around a building for smooth flow, whereas extreme winds, which tend to be irregular, can cause various structural failures of buildings. These kinds of irregular wind flows are called turbulent flows. Thus, in this contribution, an additional three-week class module is provided for the 'CFD for Wind Engineering' class which includes hands-on material on modeling turbulent wind flow around a building using open-source software *OpenFOAM* and *ParaView*. To model the turbulence, *Large Eddy Simulation* (LES) is considered with a logarithmic inlet profile. To connect the log profile in a coarse grid, the law of the wall condition is also introduced in the *OpenFOAM* environment. To illustrate the application, the wind flow around a cubic building is considered. The current study's case files and the extended report are provided at [https://github.com/rpsuark/ASEE21-OpenFOAM-LES.](https://github.com/rpsuark/ASEE21-OpenFOAM-LES)

## **Keywords**

Computational Fluid Dynamics, OpenFOAM, Large Eddy Simulation, Wall Function, Logarithmic Velocity Profile.

## **1. Introduction**

## **1.1. Suggested Course Module in CFD for Industrial Application Purposes**

*Computational Fluid Dynamics* (CFD) and wind engineering are some of the most important courses taught in universities which provide exposure to the students about the potentially catastrophic damages that can be brought by severe winds. These courses are basically driven with the motive to train and educate students to compute the wind velocities and pressures on building so that with a better estimate of wind loads, the structures and buildings could be designed better. At the University of Arkansas, CFD and *Computational Wind Engineering* (i.e., CWE 563) are taught by introducing a lab session consisting of real-world problem solving using research codes adapted for teaching purposes. Such methods of course instruction and delivery were found to be greatly beneficial to students as they introduced the theoretical concepts and provided decent exposure to real-world problem-solving. However, due to complexity, developing new code is impossible for every engineer in the industry, hence using commercial and open-source software is more likely. Using full-fledged CFD commercial software like *Ansys Fluent* costs more than \$10k per year for one user for teaching and research purposes. Hence, in the current work, opensource CFD software *OpenFOAM* as well as open-source visualization program *ParaView* will be illustrated to model realistic wind flow. This open-source CFD software is a cost-effective alternative tool for teaching and students can develop it further for their future research and industrial applications. This work is an extension of Verma et al. [1], wherein *OpenFOAM* is introduced. Verma et al. [1] contribution was primarily meant for the introduction of *OpenFOAM* and *ParaView* for teaching CFD and Fluid courses, so, the problem considered in [1] was relatively simple and lacked several important aspects required to model a realistic wind flow case around a building that adequately resembles a real-world wind flow scenario. For instance, the case file from Verma et. al. [1] is limited to laminar flow; laminar flow is smooth and regular flow and occurs in a very slow-moving fluid. As the flow speed increases, the flow tends to be more unstable and irregular. Most flows in nature are categorized in this type of flow which is also called turbulent flow.

The disastrous failure of structures caused by strong winds is mainly due to the underestimation of peak wind pressures while designing the building components. Strong winds are highly turbulent and so if turbulence is not well accounted for in the numerical model then, the computed wind loads (in the form of pressure coefficients) would not be adequate for building design purposes and are more likely to fail during severe storms/winds events. For instance, the maximum peak pressure coefficient obtained from ASCE 7-16 is -3 for a low-rise building. However, field measurements (of turbulent winds in nature) have reported that the maximum peak pressure coefficients on a low-rise building can be even lower than -8. Thus, it is necessary to consider correct peak pressures in building design. As conducting field measurements for designing purposes is expensive and time-consuming, CFD can be an economical tool for engineers to estimate accurate wind pressures on buildings.

Thus, in this work, a three-week lab component of the course module using open-source software programs *OpenFOAM* and *ParaView* is proposed as an extension to 2 weeks module proposed by [1] by incorporating the important aspects (i.e., *Large Eddy Simulation* (LES), wall function and log profile as explained in detail in following sections), which are important to capture the real physics of wind flow around a building. In the proposed module, first, a brief introduction to LES, log profile, and wall function is included followed by the implementation of LES for wind flow around the building and then implementation of wall function at the wall boundaries. Finally, the procedure of implementing logarithmic velocity profile at the inlet is discussed after which some flow visualizations are included. The relevant *OpenFOAM* implementation case files including an extended report and description to obtain various visualizations included in this work are provided as hands-on material at [2].

# **1.2. Turbulence**

The plot shown in Fig. 1 is for a turbulent flow in which the velocity is recorded in time at a particular point in space. In Fig.1, the instantaneous velocity is given by  $u = U + u'$ , where *U* is the time-averaged velocity and *u'* is the velocity fluctuation over time. As the variation in time does not follow or repeat in a periodic manner, so, such flows are random and chaotic and are called turbulent flows.

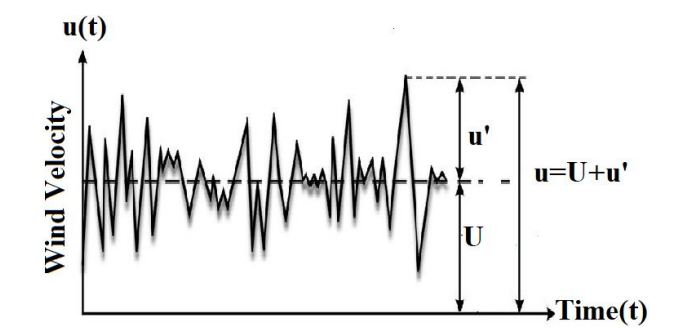

Fig. 1. Wind velocity in time at one point

The dimensionless parameter, *Reynolds Number* (*Re*) is defined by Eqn. 1 and it helps to distinguish between the laminar and turbulent flow.

$$
Re = \frac{UH}{V} \tag{1}
$$

In Eqn.1,  $U$  (m/s) is the free stream velocity,  $v$  is kinematic fluid viscosity (m<sup>2</sup>/s), and  $H$  (m) is the building height. The flow with *Re* higher than  $Re = 5 \times 10^5$  at boundary layer normally is turbulent.

#### **1.3. Turbulence Modeling and Large Eddy Simulation Method**

Turbulent flow is irregular and due to this irregularity, the turbulent flow appears difficult to be expressed as a function of space and time. To model turbulent flow, we should use turbulence modeling. Turbulence modeling is a mathematical approximation to model the physical behavior of turbulent flows. The *Navier Stokes* (NS) equations for incompressible flow are provided in Eqn. 2 and Eqn.3 in tensorial notation. [3]

$$
\frac{\partial u_i}{\partial t} + u_j \frac{\partial u_i}{\partial x_j} = -\frac{1}{\rho} \frac{\partial p}{\partial x_i} + \frac{\partial}{\partial x_j} \left( v \frac{\partial u_i}{\partial x_j} \right) \tag{2}
$$

$$
\frac{\partial u_i}{\partial x_i} = 0 \tag{3}
$$

If we average the NS equation in time or space and consider  $u_i = U_i + u'$  we have:

$$
U_j \frac{\partial U_i}{\partial x_j} = -\frac{1}{\rho} \frac{\partial p}{\partial x_i} + \frac{\partial}{\partial x_j} \left( (\nu + \nu_t) \frac{\partial U_i}{\partial x_j} \right) \tag{4}
$$

$$
\frac{\partial U_i}{\partial x_i} = 0 \tag{5}
$$

The details of derivation can be found from  $\left[3, 4\right]$ . Turbulence modeling methods try to approximate the equivalent viscosity or solve directly NS equations to consider turbulence [5, 7]. Turbulence modeling can be categorized into three methods [7, 8]:

#### **© American Society for Engineering Education, 2021**

- 1. *Reynolds-averaged Navier–Stokes*(RANS) based models: In this model, eddy viscosity similar to molecular viscosity is assumed to approximate turbulence quantities. An example of this method is two-equation models such as *k-ε*. In the *k- ε* model, in addition to the time-averaged NS equations, transport equations for *k* and *ε* must be solved. Since the time averaged equations are used, time-dependent effects cannot be captured.
- 2. *Direct numerical simulation* (DNS) solves the equations for all eddies. With the available computer resources, it is very difficult to apply for practical problems.
- 3. *Large-eddy simulation* (LES): With LES, larger eddies that can be captured by mesh are calculated directly, whereas the smaller eddies are modeled by *Subgrid Scale Stress* (SGS) model which is similar to RANS methods. Here, the *Smagorinsky–Lilly* SGS model developed by Smagorinsky [7] is used for the SGS model and it estimates the equivalent viscosity for the turbulence of smaller eddies by Eqn.6.

$$
\nu_{SGS} = \sqrt{\frac{c_k^3}{c_e}} \Delta^2 \sqrt{2 \overline{S_{ij}} \cdot \overline{S_{ij}}}, \quad \overline{S_{ij}} = \frac{1}{2} \left( \frac{\partial u_i}{\partial x_j} + \frac{\partial u_j}{\partial x_i} \right) \tag{6}.
$$

Where  $\Delta$  is the grid size and *C* is constant. This method assumes that the energy production and dissipation are in equilibrium for small scales.

These three turbulence modeling methods are shown also in Fig. 2 with respect to eddy size variation in the wind spectrum. In Fig. 2, an eddy is shown as a circular vortex. As it can be seen, all eddy sizes are resolved in DNS whereas the effect of all the eddies of different length scales are modeled in RANS. However, in LES, large eddies are resolved and the effects of smaller eddies are modeled.

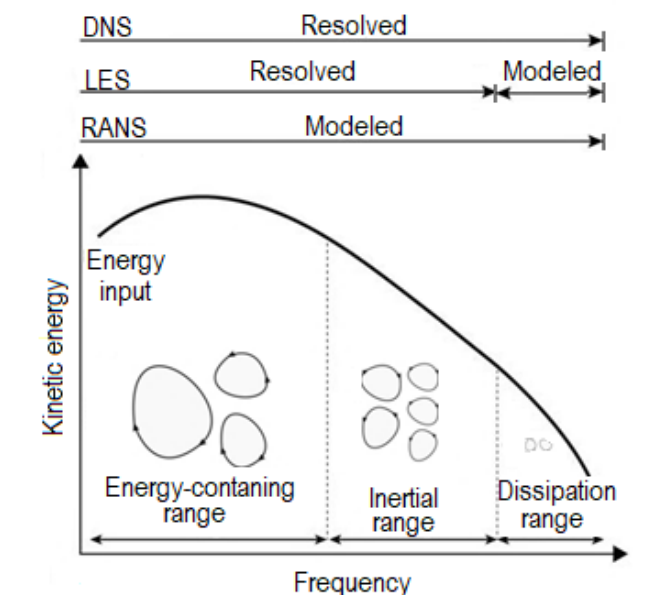

Fig. 2. Comparing different turbulence models with respect to eddy size variation in the wind spectrum.

#### **1.4. Large Eddy Simulation Method Selection Reason**

The complexity of turbulence makes it impossible to consider a single turbulence model as a universal model for modeling any turbulent flows. Thus, RANS turbulence models should be considered as engineering approximations rather than a scientific law. Turbulence is locally

dynamic in some flows, and time averaging completely removes these turbulence features. LES approximates these local flow variables. Because of this, DNS and LES have got attention in recent decades. Whereas RANS models deal with time-averaged fields, transient eddies are not calculated even if they are larger than the mesh size. On the other hand, in LES, any eddies larger than mesh size are calculated. For instance, as an analogical example, RANS calculates approximately how many people are passing the crosswalk. Whereas, in LES, we can capture each person's movement at each moment.

Although DNS and LES have enhanced capability in predicting the unsteadiness in the flow field, DNS can only be used for low Reynolds number flows and simple geometries. The flow details provided by DNS are not required for design purposes. Space-averaged quantities are appropriate for engineering applications. Highly resolved flow fields obtained from LES rather than modeled effect of RANS k-ε could be of greater interest in the industry in the future.

# **1.5. Boundary Layer Velocity Profile**

Additionally, the wind flow near the ground due to friction is zero, and as the height increases, velocity increases till the height that these obstructions cannot affect wind flow anymore. There are two approximations for this velocity profile, one of them is named logarithmic velocity profile. Verma et al. [1] stated that a region in space called computational domain has to be considered around a building for computing wind flow around a building. However, the shortcoming of the model [1] is that uniform inflow is introduced at the inlet. If the uniform flow is considered, a large region needs to be modeled on the upstream side of the building to develop the logarithmic velocity profile before the flow approaches the building. This would increase the computational time and subsequently the computational cost. Hence, to optimize, a logarithmic velocity profile can be selected for the inlet, which saves both computational time and cost and at the same time resembles a closer reflection to real-world atmospheric flows.

## **1.6. Standard Wall Function**

Furthermore, the velocity gradient close to the wall is very high near the ground due to ground friction. Therefore, to solve flow correctly, we need to refine the mesh near the walls; however, mesh refinement close to the walls increases the computational time and cost tremendously. An alternative round-about technique to obtain realistic flows without refining mesh close to the ground is to use the standard wall functions [7]. However, Verma et. al. [1] did not consider either the law of the wall or mesh refinement near the walls. Thus, in this work, wall functions are used in the wall boundary faces to capture steep velocity gradients near the walls.

# **1.7. Objectives**

Following teaching module components will be provided as hands-on material for students:

- 1. *OpenFOAM* as part of the CFD course to consider turbulence in the flow.
- 2. Applying standard wall function to use coarser mesh and save computational time and cost.
- 3. Applying logarithmic velocity profile at the inlet to model boundary layer wind.

4. Plotting mean, maximum, and minimum peak pressure on a building by retrieving time-series data from *OpenFOAM* and performing statistical analysis.

#### **2. Problem Statement (Turbulent Wind Flow Around the Building)**

The wind loads required for the structural design of structures can be obtained using numerical (CFD) models. In the current study, the turbulent wind around a cubical building (i.e., *Silsoe* building) is modeled using *OpenFOAM*. To capture the turbulence effects in wind flow, LES with *Smagorinsky–Lilly* SGS model is used as a turbulence modeling method. A region around the building called the computational domain shown in Fig.3 must be considered to compute wind flow around a building. The flow characteristics used as initial conditions are provided in Table 1.

To estimate wind load accurately, a numerical model should be able to capture the real flow physics. In the real boundary layer, the velocity is zero close to the ground due to the friction and increases with height, hence, the wind velocity near the ground is approximated by the logarithmic velocity profile. Similarly, the standard wall function is implemented at walls to capture high velocity gradient near the ground.

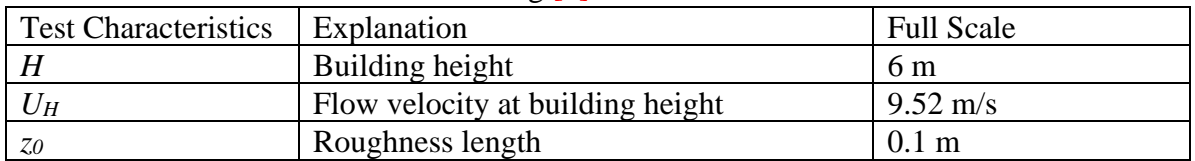

Table. 1. Field data for the *Silsoe* building [9].

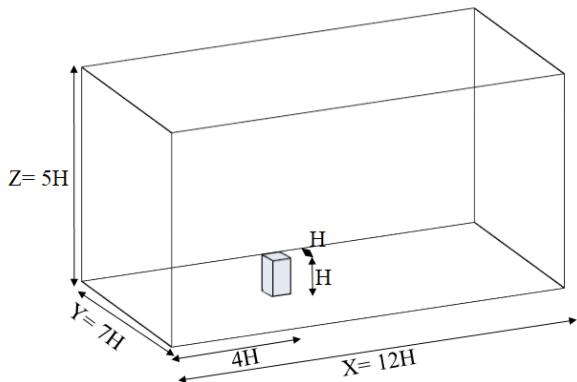

Fig. 3. 3D view of the computational domain

## **2.1. Numerical Setup**

In this study, the turbulent wind flow around the *Silsoe* building with a dimension of 1H is modeled, where 'H' is the height of the building. For the computational domain, enough regions should be considered around the building. The size of the computational domain should be large enough so that the influence of the cube is not felt much by the outside boundary. The size of the computational domain is 12H in X-direction, 7H in Y-direction, and 5H in Z-direction. In this region, governing equations (i.e., 3D incompressible Navier–Stokes (NS) equation) are solved to obtain flow field details around the building. Mesh and geometry generations are explained by

Verma et al. [1]. The grid spacing size is 0.1H in each of X, Y, and Z-direction as shown in Fig 4. The total number of cells in the mesh of the computational domain is 419,000.

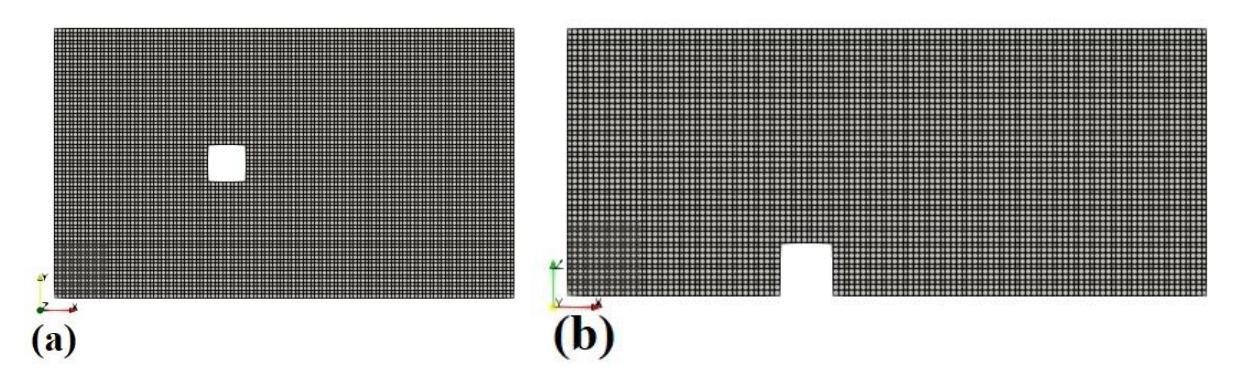

Fig. 4. Mesh of computational domain in (a) XZ-plane at  $y = 3.5$  (b) XY-plane at  $z = 0.5$ .

#### **2.1.1. Boundary Condition**

Setting correct boundary conditions is important to obtain a real physical model. These initial and boundary conditions are used to solve governing equations numerically. The boundary conditions are indicated for all boundary faces in Fig.5. The symmetric boundary conditions are implemented on the sidewalls, and the outflow boundary condition is specified at the outlet similar to what is used by Verma et. al. [1]. However, the inlet and wall boundary conditions are chosen differently for this study due to capture the wind flow physics around a building better in the CFD model.

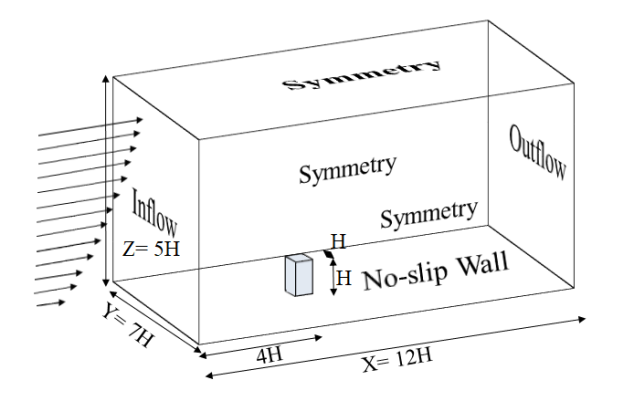

Fig. 5. Domain dimensions and domain boundary conditions.

#### **2.1.1.1. Wind Profile Velocity at Inlet:**

Ground obstructions close to the ground surface slows down the winds. Due to ground obstructions, wind velocity changes from zero at the ground surface to a maximum at a certain height from the ground where airflow is no longer affected by the obstructions. The height at which the airflow becomes unaffected by the ground obstructions is a function of ground roughness as can be seen in Fig.6. The variation of velocity as a function of height taking ground roughness into account is given by a well-known and accepted velocity profile approximation called the logarithmic velocity profile defined by Eqn.7.

$$
U(z) = \frac{u^*}{\kappa} \ln\left(\frac{z}{z_0}\right) \quad (m/s) \quad and \quad V = W = 0 \tag{7}
$$

Where *U*, *V*, and *W* are streamwise, spanwise, and ground-normal flow speed (m/s) respectively.  $u^*$  is friction velocity (m/s) and  $\kappa = 0.41$  is von *Kármán* constant. *z* and *z<sub>0</sub>* are height and roughness length (m) respectively [10]. The roughness length, *z0*, is the height above the ground where the flow velocity is zero. As in this work, the non-dimensional form of NS equations is considered, the nondimensional roughness is considered as *z0=0.1/6=0.016≈0.01* in the numerical model*.*

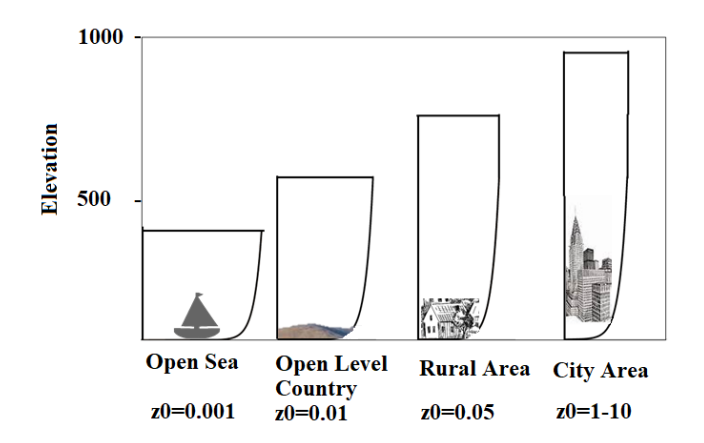

Fig.6. Variation of velocity as a function of height for different roughness and terrain exposure condition.

#### **2.1.1.2. Wall Functions for Near Wall Treatment**

Wind velocity close to the ground due to friction is zero, and as the height increases, velocity increases. This velocity gradient close to the wall is very high and the flow near the wall can be categorized into three different sublayers (i.e., viscous sublayer, inner region, and buffer layer) as shown in Fig.7. In the viscous sublayer, flows are almost smooth and laminar close to the wall, and the viscosity determines the flow behavior. Whereas, far from the wall, flows are fully irregular and turbulent in the inner layer. In between, there is a layer is called the buffer layer in which the effects of viscosity and turbulence are both important. To capture this steep flow gradient close to the wall, a very fine mesh resolution is required. However, it needs considerable computational resources in complex geometries or three-dimensional flows. To decrease computational costs without compromising the accuracy of the solution, empirical equations are used to satisfy the physics in the near-wall region. These formulas are called wall functions [7]. In *OpenFOAM,* different wall functions are provided. In the current study, the *nutkWallFunction* is implemented at walls. The implementation of the wall function is explained in section 3.6.

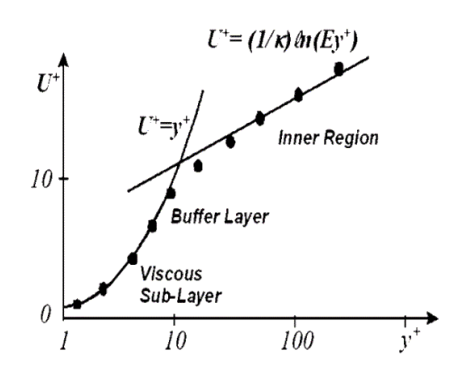

Fig. 7. Velocity in the near wall region.

## **3.** *OpenFOAM* **Implementation**

As stated in the introduction, case files from Verma et al. [1] provided in [11] need to be modified for a realistic model. In this section step by step, each file that needs to be modified is explained in detail. The modified case file name is *BuildingLES* provided in [2]. In this file, LES is used for turbulence modeling, the logarithmic velocity is used for boundary conditions at the inlet, and the wall function is implemented at walls.

# **3.1. System Folder**

Four files are placed in this folder: *blockMesh*, *ControlDict*, *fvSchemes* and *fvSolution*. Running time parameters (i.e., start/end time and time step) are set in *ControlDict*. The numerical schemes for terms are set in the *fvSchemes* file. In the *fvSolution* file, equation solvers, convergence tolerances, relaxation factors and other algorithm controls are set. Using *blockMesh* file and *blockMesh* command the mesh files (i.e., *polyMesh* files located at *constant* folder) will be created.

Firstly, a proper solver for turbulent flow should be determined. *pimpleFoam*, *pisoFoam*, and *simpleFoam* are solvers for turbulent flow provided in *OpenFOAM*. *SimpleFoam* is steady, whereas *pimpleFoam* and *pisoFoam* are transient. For coupling velocity and pressure, *pimpleFoam* uses the merged Piso-Simple algorithm and *pisoFoam* uses the Piso algorithm. For this work, *pisoFoam* is chosen and is included in the *ContolDict* file.

In *ContolDict* file inside the system folder, time step (dt) is taken as 0.025, total time=50, and the output files for visualization are written every 1 time units.

# **3.2. Constant Folder**

Two files (*transportProperties*, *turbulenceProperties*) and a folder (*polyMesh*) are placed in this folder. *PolyMesh* files are created when the '*blockMesh*' command is used before running the case file. In *transportProperties* file, the properties of the fluid are included such as the viscosity of the fluid. In this work, air is considered.

In *turbulenceProperties* file, the turbulence model is specified, and its parameters are set. In *polyMesh* folder, all the data for the mesh (i.e., points, edges, faces, and so on) is located. This folder can be created in different ways such as manually, using and transforming the data from other software to *OpenFOAM* such as *Salome,* or using *OpenFOAM* native meshing tools such as *blockMesh* and *snappyHexMesh*. The *boundary* file also is located in this folder where boundary names are defined.

It should be noted that for applying LES we use *turbulenceProperties* file.

## **3.3."0" Folder: Boundary Condition**

The boundary conditions are included in this folder. Depending on the turbulence model we are working with, different boundary condition files are needed to be included in addition to typical boundary conditions such as velocity, pressure, and so on. The boundary conditions will be set for each boundary face and the structure will be the following:

```
Name_of_the boundary face
{ 
type Type of boundary face
value Value 
}
```
The boundary condition type will be set depending on the wall definition. For each wall definition, there are some values available that can be found in *OpenFOAM* User Guide [12].

## **3.4. Applying LES**

To apply LES with *Smagorinsky* SGS model for turbulence modeling, the following lines are included in *turbulenceProperties* file.

```
simulationType LES;
LES
{<br>LESModel
              Smagorinsky;
turbulence on;
printCoeffs on;
delta cubeRootVol;
cubeRootVolCoeffs
{
deltaCoeff 1;
}
SmagorinskyCoeffs
\left\{ \right.Ck 0.094;
Ce 1.048;
}
}
3.5. Applying Nonuniform Velocity at Inlet
```
Using the *codedFixedValue* we can define logarithmic velocity profile as the inlet boundary condition which is a characteristic of the wind boundary layer. Hence, we should use the following code as the inlet boundary condition in *U* files.

```
inlet
{
type codedFixedValue;
redirectType velocity_inlet;
code
#{
scalar Ustar=0.089;
scalar k=0.41;
scalar z0=0.01:
fixedValueFvPatchVectorField myPatch(*this);
for All(this \rightarrow patch().Cf(),i){
myPatch[i]=vector(Ustar/k*(Foam::log((this->patch().Cf()[i].z())/z0)),0,0);
}
operator==(myPatch);
#};
value $internalField;
}
```
# **3.6. Applying Wall Function**

To apply wall function, in the nut file under '0' folder, the wall function should be specified for walls boundary condition as follows:

Wall { type nutkWallFunction; value uniform 0; }

# **4. Visualization of Results**

The post-processing step of every numerical modeling is visualization plots in which we can find the detailed characteristics of flow field. Data files are stored each limited number of time steps setting the write interval inside *ControlDict* file. For current work, simulation was run for a total time of 50 units and the data files were written by solver every 40 time steps. We can use *ParaView* in *Windows* or *Linux* systems. To open result files in *ParaView*, the *ControlDict* file should be chosen firstly, and then the *OpenFOAMReader* should be chosen and applied.

Pressure contour and velocity contour plots of wind flow around the building are plotted at the 50 time units in Fig 8 (a) and (b). The way of plotting is explained by [11]. There is a red colored region upstream of the building that shows the stagnation region. The positive pressure due to wind force is applied on the windward side of the building.

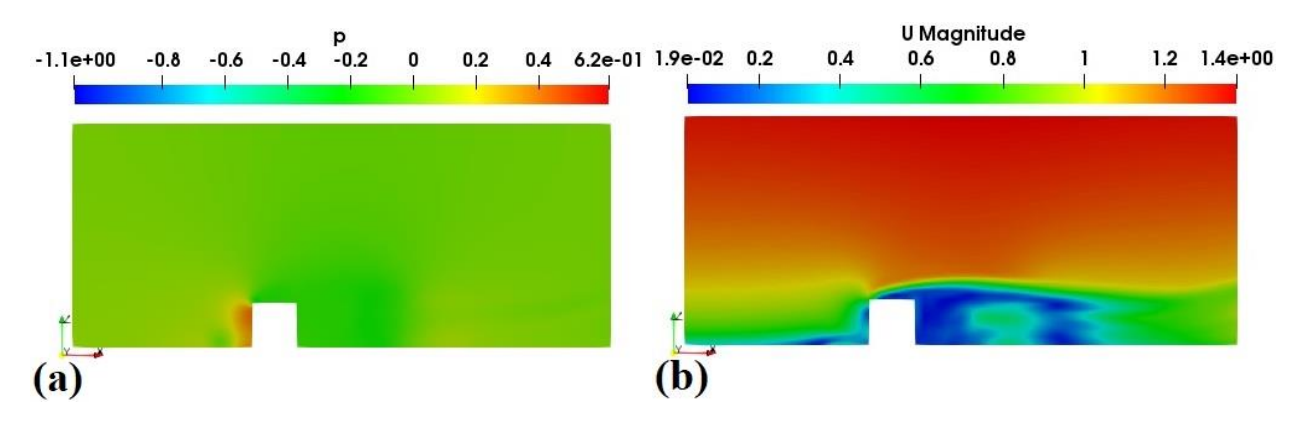

Fig. 8. Contour plots in the computational domain through XZ-plane at  $y = 3.5$  (a) Pressure contour (b) Velocity contour at last time step.

The pressure contour and velocity contour plots in the XY-plane at roof height of the building (i.e.  $z = 1.0$ ) are plotted respectively at 50 time units in Fig.9. (a) and (b). Here, we can also see the stagnation region on the windward side of the building which has high pressure values. On the leeward side of the building, the separation flow occurs because the velocity is near zero there.

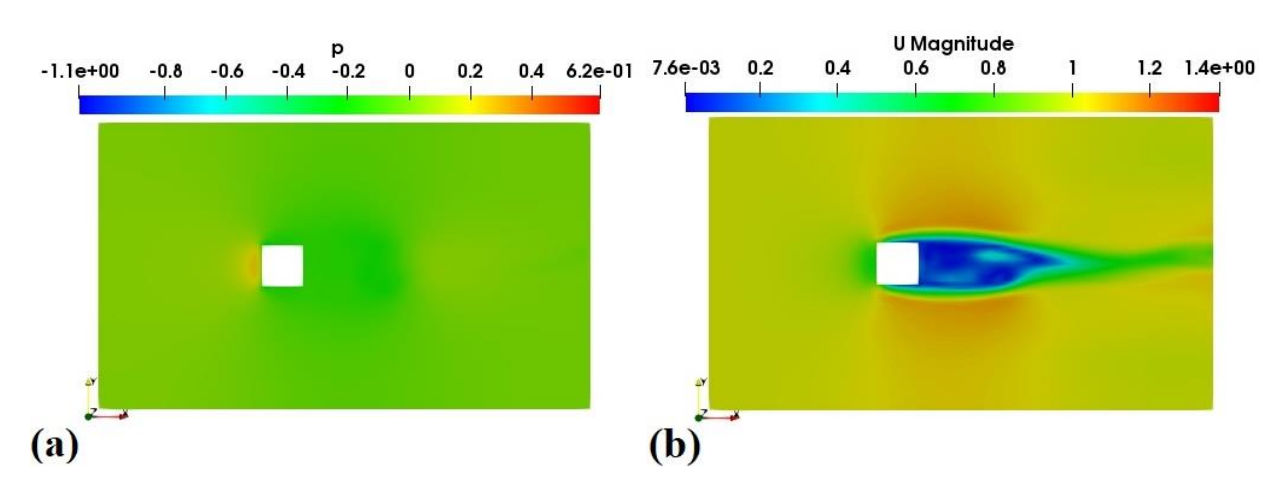

Fig. 9. Contour plots in computational domain through XY-plane at  $z = 1.0$  (a) Pressure contour (b) Velocity contour at last time step.

The velocity profile at the inlet is plotted in Fig.10 in the YZ-plane which clearly shows the logarithmic profile defined at the inlet. The way of plotting is explained in the report [2].

#### **2021 ASEE Midwest Section Conference**

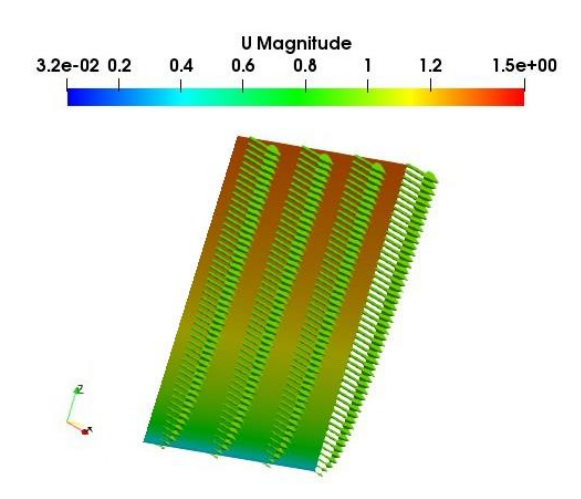

Fig.10. Velocity profile at the part of the inlet.

# **4.1. Pressure Calculation:**

To calculate pressure statistics the following steps can be followed:

1. Writing pressure at each point located along the building centerline by adding the following lines in the *ControlDict* file.

```
probes
{
type probes;
libs ("libsampling.so");
writeControl timeStep;
writeInterval 1;
fields
(U p);
probeLocations
(
(4 3.5 0.1)
……
(5 3.5 0.1)
);
}
```
- 2. Removing the first 10 time units pressure coefficients.
- 3. Calculating the maximum, minimum, and average of pressure coefficients amount at each point based on every time steps from 10 to 50 time units by using excel functions.

Using the above-mentioned steps, 9 points at the windward and leeward of the building and 11 points at the roof are considered. The distance between every two consecutive points is *H/10*. The final plot is shown in Fig. 11. As it can be seen, the maximum positive pressure coefficient occurs on the windward face of the building, whereas the minimum occurs at the roof edge.

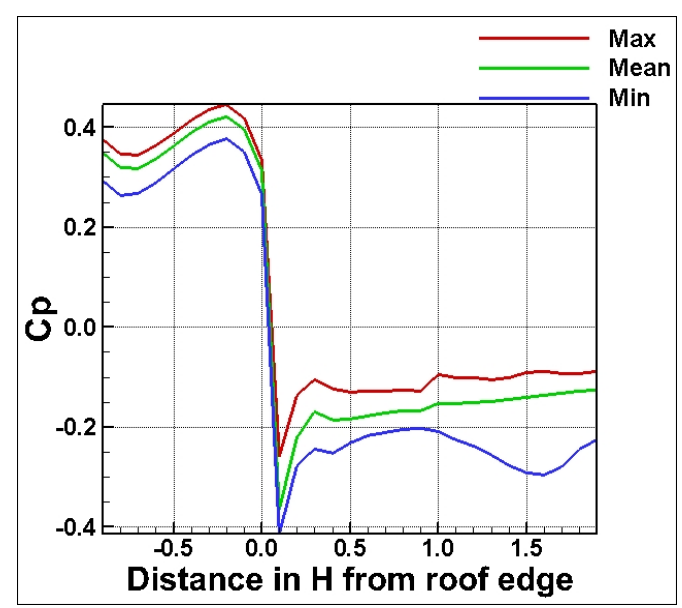

Fig. 11. Mean, maximum, and minimum Cp plot along the centerline of building the grid spacing size of H/10.

In Fig. 12, the pressure coefficient is plotted over time at the roof edge. According to Fig. 12, the minimum pressure coefficient could be around -0.4.

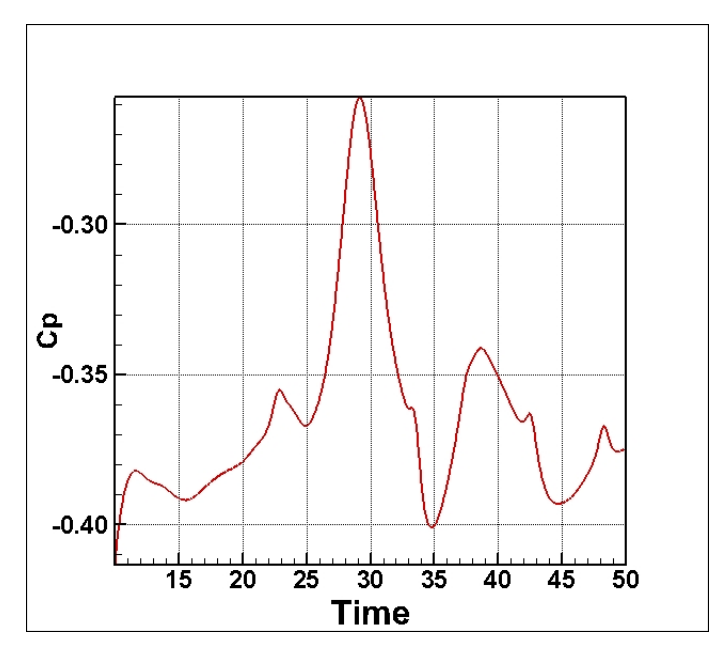

Fig. 12. Cp plot at a point near the roof edge at (4.1, 3.5, 1) over time.

## **Conclusion:**

Solving realistic problems in CWE is necessary for engineers to be able to design real structures. Using theoretical and numerical methods to solve these problems saves a lot of costs compared to experimental studies. Furthermore, numerical results give more details of the flow field such as

detailed velocity and pressure at every point in the computational domain. Engineers and researchers should know CFD and fluid mechanics to be able to analyze and solve complex real fluid-related problems, obtain wind loads, and have a successful structural design.

In this contribution, a teaching method including open-source software packages such as *OpenFOAM* for teaching CFD and CWE is suggested because open-source software *OpenFOAM* would be a cost-effective and more accessible alternative than commercial software for teaching learning purposes. In this method, it is tried to bring as an example of realistic wind related problem, flow around the building with real physical condition. To model real turbulent wind flow, LES as a turbulence model is used for turbulence modeling. Furthermore, to save computation time and cost and make the numerical model closer to the physical boundary layer, the logarithmic velocity profile is used at the inlet, and the standard wall function is implemented at walls. Opensource software packages such as *OpenFOAM* & *ParaView* is the advantageous option compared to commercial software for teaching these courses. In addition, the ability to customize it makes the open-source software more flexible to teach a wide range of computational fluid dynamics problems. Therefore, using this work and the case file and extended report provided at <https://github.com/rpsuark/ASEE21-OpenFOAM-LES> by the authors, students can develop a good understanding of the case set up in *OpenFOAM* [2].

## **Acknowledgment**

The authors acknowledge the support received from National Science Foundation (NSF) under award number CMMI-1762999. Ms. Zahra Mansouri acknowledges the financial support from the James T. Womble Professorship from the University of Arkansas.

# **References**

- [1] S. Verma, Z. Mansouri, and R. P. Selvam, "Incorporating Two Weeks Open-Source Software Lab Module in CFD and Fluids Courses" in Proc. 2021 ASEE Midwest Section Virtual Conference, Sep. 13-15, 2021.
- [2] Z. Mansouri, S. Verma and R.P. Selvam, "Teaching Modeling Turbulent Flow Around Building Using LES Turbulence Method and Open-source Software OpenFOAM" Extended Report. 2021. [https://github.com/rpsuark/ASEE21-OpenFOAM-LES.](https://github.com/rpsuark/ASEE21-OpenFOAM-LES)
- [3] H. K Versteeg and W. Malalasekera, "An Introduction to Computational Fluid Dynamics: the Finite Volume Method". Pearson Education. 2007.
- [4] P. A. Davidson, "Turbulence: An Introduction for Scientists and Engineers". Oxford University Press. 2015.
- [5] S. B. Pope, "Turbulent Flows". Cambridge University Press. 2000.
- [6] P. Sagaut, "Large Eddy Simulation for Incompressible Flows (Third ed.)". Springer. 2006.
- [7] D. C. Wilcox, "Turbulence Modeling for CFD". La Cãnada, Calif: DCW Industries. 1998.
- [8] J. Smagorinsky, "General Circulation Experiments with the Primitive Equations: I. The Basic Experiment". Monthly Weather Review. 1963.
- [9] M. A. Mooneghi, P. Irwin, and A. G. Chowdhury. "Partial Turbulence Simulation Method for Predicting Peak Wind Loads on Small Structures and Building Appurtenances". Journal of Wind Engineering and Industrial Aerodynamics*.* 2016.

#### **© American Society for Engineering Education, 2021**

- [10] C. Dyrbye and S. O. Hansen, "Wind Loads on Sructures". Wiley, New York. 1997.
- [11] R. P. Selvam. ASEE21-OpenFOAM-Introduction, github.com <https://github.com/rpsuark/ASEE21-OpenFOAM-Introduction>
- [12] OpenFOAM: User Guide v2012, openfoam.com https://www.openfoam.com/documentation/guides/latest/doc/guide-bcs-derivedwall.html

## **Biographical information**

Zahra Mansouri completed her bachelor's degree in Civil Engineering from University of Shahrekord and her master's degree in Hydraulic Engineering from K. N. Toosi University of Technology. She had 3 years of industrial experience in designing structures, including preparation of hydraulic calculations, structural design calculations, specifications, and sketches for hydraulic and residential structures. Currently, she is a Ph.D. student and graduate research assistant at University of Arkansas, Civil Engineering Department.

Sumit Verma completed his bachelor's degree in Civil Engineering from the Institute of Engineering, Pulchowk Campus, Tribhuvan University, Nepal in 2015. Following his graduation, he worked as a Civil Engineer for an engineering consulting firm in Nepal before starting his graduate studies at the University of Arkansas in the Fall of 2018. Currently, he is in the  $3<sup>rd</sup>$  year of his Ph.D. program working as a graduate research assistant in the Department of Civil Engineering at University of Arkansas.

R. Panneer Selvam is currently the University Professor and Womble Professor of Computational Mechanics and Nanotechnology Modeling in the Department of Civil Engineering, University of Arkansas. He has been teaching finite element methods, computational fluid dynamics (CFD), CFD for wind engineering, structural dynamics, and structural loading. He has published a book on, 'Structural Dynamics and Loading' for undergraduate senior students. Currently, he is writing a book on CFD for Wind Engineering to be published by Wiley in December 2021. He can be reached by email:  $rps@uark.edu$ .